## Instrukcja Rejestrator WiFi KAMIP-239

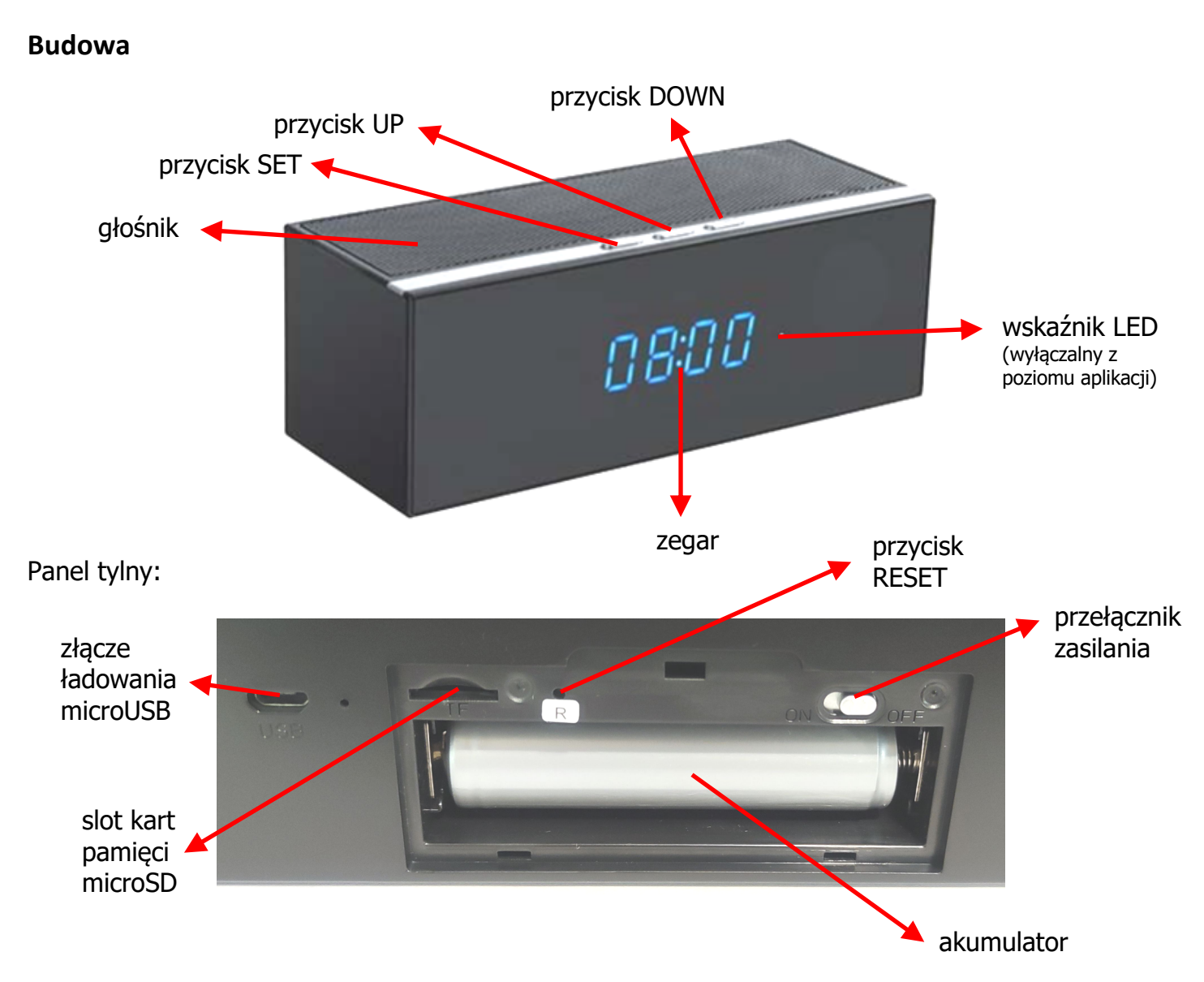

## **Korzystanie**

Przed włączeniem należy włożyć do urządzenia kartę microSD sformatowaną na FAT32 i naładować akumulator. W czasie ładowania wskaźnik ładowania będzie się świecił na stałe. Po naładowaniu zgaśnie.

Po włożeniu akumulatora od razu zacznie działać zegar. Można go ustawić poprzez naciśnięcie przycisku SET. Zaczną migać godziny. Przyciskami UP i DOWN ustawiamy. Po kolejnym naciśnięciu SET przechodzimy do ustawiania minut. Znowu ustawiamy. Kolejne naciśnięcie SET zatwierdza ustawienie.

Włączenie samego rejestratora następuje po przestawieniu przełącznika zasilania z tyłu pod klapką w pozycję ON. Wskaźniki się zaświecą (można je wyłączyć z poziomu aplikacji). Wskaźnik WiFi zaświeci się na stałe jak urządzenie postawi swój punkt dostępowy lub połączy się z routerem.

W momencie wyświetlania aktualnej godziny przycisk UP zmienia format wyświetlania godziny 12/24 h.

Wyłączenie urządzenia następuje po przełączaniu przełącznika zasilania w pozycję OFF.

Po włożeniu akumulatora można też głośnik sparować z telefonem. W tym celu na telefonie należy uruchomić bluetooth i na liście urządzeń znaleźć takie o nazwie Liza. Parowanie nie wymaga żadnych haseł. Po dodaniu głośnika można na nim słuchać muzyki, czy radia ze smartfona.

Konfiguracja i sposób użycia aplikacji do modułu opisane są w osobnej instrukcji.

## **Uwagi**

Jeśli wyświetlacz zacznie przygasać, czy delikatnie migać, to znaczy, że akumulator jest bliski rozładowania i należy urządzenie podłączyć do zasilania / ładowania.

Jeśli urządzenie (rejestrator) nie odpowiada należy je zresetować poprzez przytrzymanie przycisku RESET przez 10 sekund. Diody zamigają. Przed kolejnymi czynnościami należy odczekać do 1 minuty aż urządzenie postawi swój własny punkt dostępowy.

Jeśli obraz z urządzenia podglądany na telefonie się zacina, to najprawdopodobniej oznacza małą przepustowość łącza. W takim przypadku zalecane jest obniżenie jakości podglądu.